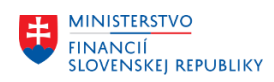

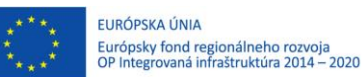

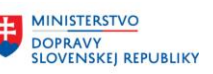

## **METODICKÉ USMERNENIE TÝKAJÚCE SA MODULU M09 MATERIÁLOVÝ MANAŽMENT ČÍSLO 1/2023**

## **METODICKÉ USMERNENIE K SPRACOVANIU OBJEDNÁVKY SO STATUSOM "C" CHYBA OBJEDNÁVKY PO ZFK V CENTRÁLNOM EKONOMICKOM SYSTÉME**

Po analýze statusov vo výsledku spracovania Základnej finančnej kontroly (ďalej len "ZFK"), kedy po úspešnom vykonaní ZFK zostane objednávka v nesprávnom statuse spracovania, z dôvodu ktorého nemôže byť po výkone ZFK objednávka uložená, bol zavedený **status "C" Chyba objednávky po ZFK**.

Ide napríklad o:

- nedostatok rozpočtových prostriedkov na rozpočtových prvkoch uvedených v objednávke (takáto chyba pri ZFK z dôvodu nedostatočných prostriedkov by sa nemala vyskytovať, keďže osoba zodpovedná za rozpočet vyjadrujúca sa k ZFK overuje práve dostatok rozpočtových zdrojov),
- nevyplnené povinné pole napríklad stanovenie DPH na hlavičke dokladu,
- z dôvodu doplnenia kontroly na hodnotu poľa.

## **Postup pre používateľov v prípade, že sa im status "C" objaví v objednávke.**

- 1. Otvoriť objednávku cez transakciu ME22N **Zmena objednávky**.
- 2. Objednávka po ukončení ZFK v stave **C** má zaškrtnutý príznak **konečného zúčtovania**. Ten treba zrušiť manuálne na všetkých položkách odkliknutím príznaku "**Konečné zúčtovanie**".
- 3. Spustenie kontroly objednávky:
	- a. Ak kontrola objednávky nevráti chybu, používateľ môže pokračovať krokom 3.
	- b. Ak kontrola objednávky vráti chybu(y), ktorú(é) používateľ vie odstrániť zmenou údajov na objednávke, napríklad doplnením povinného údaja, je potrebné tieto zmeny manuálne vykonať a pokračovať krokom 3, prípadne zopakuje krok 2.
	- c. Ak kontrola objednávky vráti chybu, ktorú používateľ nevie odstrániť zmenou údajov objednávky (napríklad nedostatočný objem rozpočtovaných prostriedkov na príslušných rozpočtových prvkoch, problém s blokovaním referenčných objektov), tak objednávku nemožno uložiť a teda zostáva v stave **C** kým sa problém neodstráni (napr. úpravou rozpočtu).
- 4. Uloženie objednávky (kontrola pri uložení objednávky v stave **C** vráti upozornenie, že pre spustenie ZFK je potrebné zaškrtnúť **Konečné zúčtovanie** na položkách – objednávku ale je možné uložiť):
	- a. Ak sa používateľ rozhodne naštartovať ZFK proces, tak sa objednávka uloží so stavom "**P-prebieha spracovanie**".
	- b. Ak sa používateľ rozhodne nespustiť proces ZFK (pretože ZFK je už vykonaná, len status je potrebné zmeniť na UP), tak sa objednávka uloží so stavom **"UP-ukončená pozitívne"** a dotiahne sa meno a funkcia podpisovateľa na objednávke.

Ďalšie spracovanie závisí od stavu do akého sa objednávka dostala rozhodnutím používateľa.

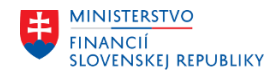

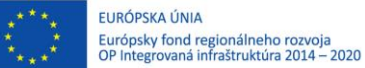

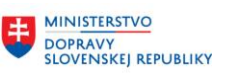

## **Nastavenie statusu "C" ZFK na objednávke – Chyba:**

Vyskytuje sa to napríklad pri nedostatočných rozpočtových prostriedkoch na kombinácii rozpočtových prvkov zadaných v položke objednávky:

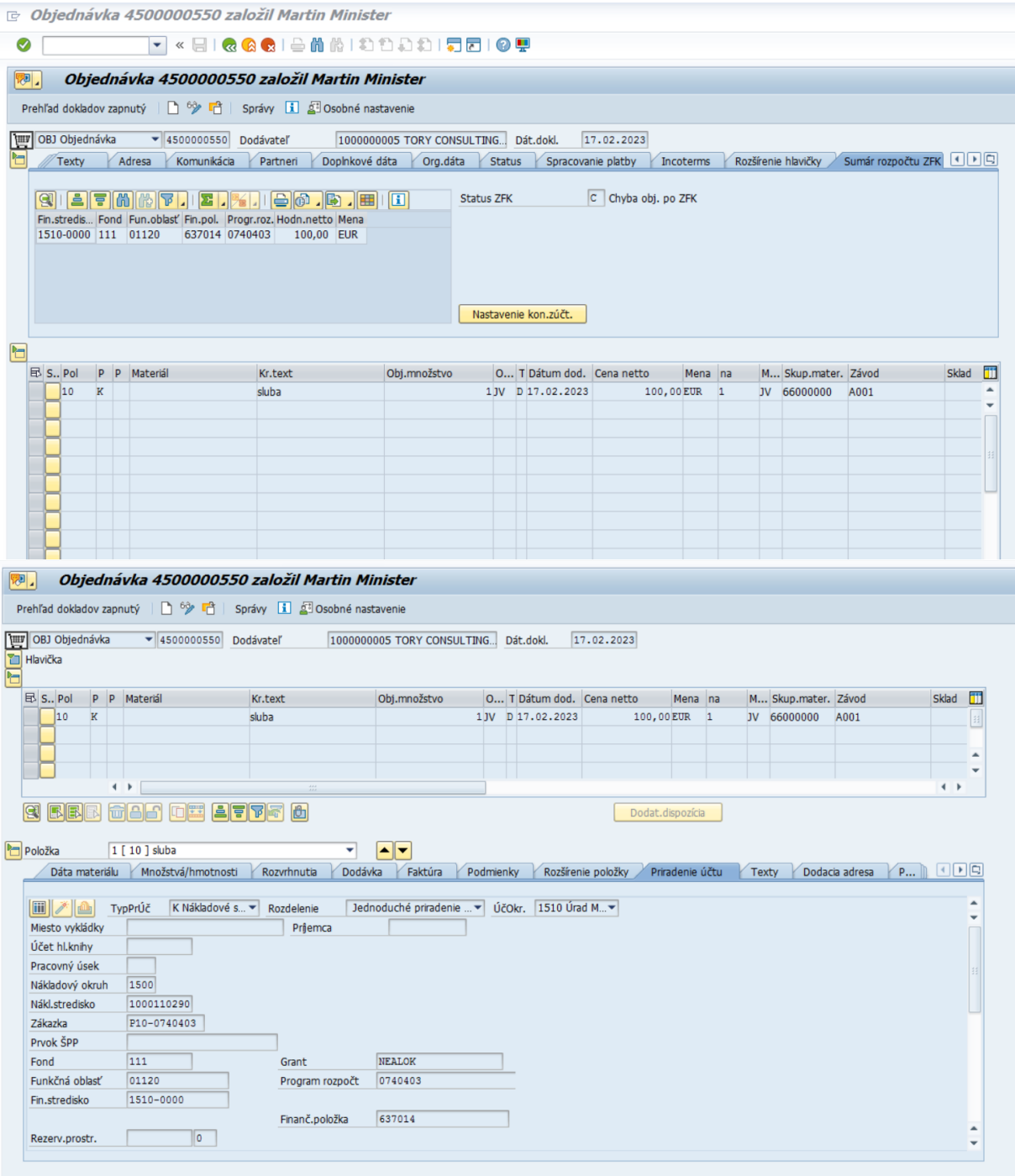

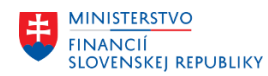

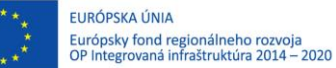

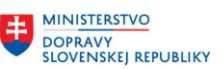

Chyba sa odstráni tak, že v module **M15 Rozpočet** sa navýšia rozpočtované prostriedky na danej kombinácii rozpočtovej skladby. Následne používateľ odklikne **Konečné zúčtovanie** na položke v záložke **Faktúra**.

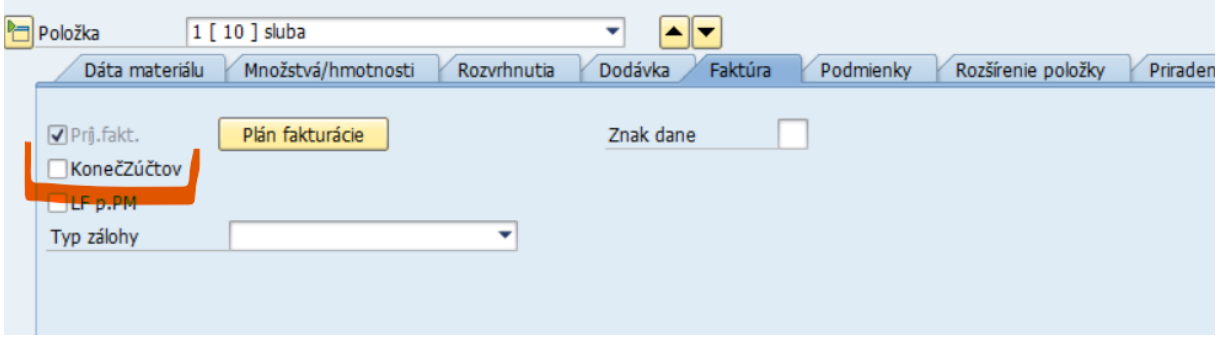

Klikne na **Kontrola**. Systém skontroluje, či sa chyba ešte stále nevyskytuje. Ak sa vyskytuje, objednávka sa nedá uložiť a ostáva naďalej v statuse **C – Chyba**.

Ak sa chyba už nevyskytuje, systém uloží objednávku so statusom **UP – Ukončená pozitívne**. Zmena sa prejaví aktualizáciou dokladu (vyjsť z transakcie, alebo otvoriť doklad na zmenu).

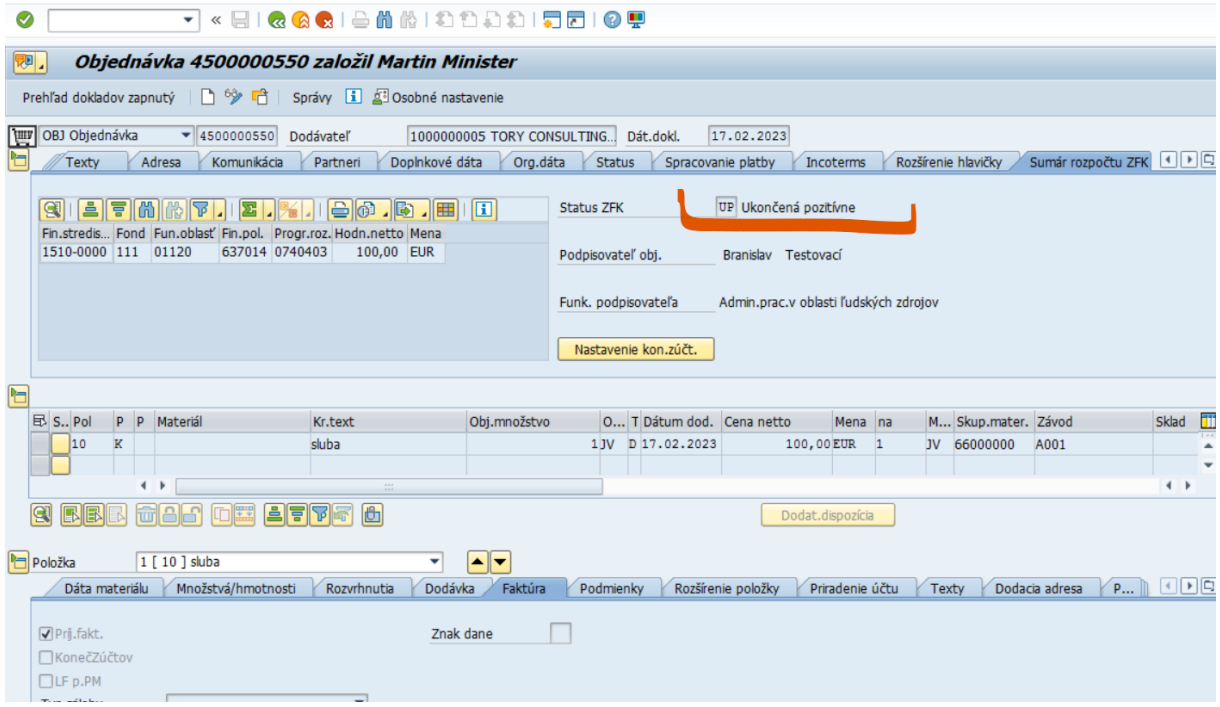

V Bratislave dňa 21.03.2023